# LabelJet | der effiziente Weg zur perfekten Warenauszeichnung…

Erstellen Sie Etiketten für die Warenauszeichnung mit wenigen Mausklicks…

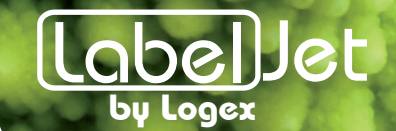

# Überblick

LabelJet6 ist eine Software für die Erstellung von Warenauszeichnungs-Etiketten. Die Logex AG blickt auf 20 Jahre Erfahrung mit Warenauszeichnungssoftware zurück. In dieser sechsten Generation haben wir alle Kundenwünsche gesammelt und ein noch einfacher und intuitiver nutzbares Produkt entwickelt.

Die Software ist modular und ausbaufähig. Sie können die Software als Einzelplatzversion oder als Mehrplatzversion betreiben. Neue Module oder Stationen können jederzeit hinzugefügt werden. Eine Ansteuerung von mehreren Druckern gleichzeitig ist möglich.

Mit dem Modul Run können die Etiketten mit den gewünschten Angaben abgefüllt und ausgedruckt werden. Der Vorgang ist einfach und intuitiv verständlich, so dass nach wenigen Minuten Einarbeitungszeit jedermann, auch ohne Computerkenntnisse, die Software bedienen kann.

Mit dem Modul Design können die Etiketten frei gestaltet und mit den gewünschten Angaben aus den verschieden Karteien bestückt werden. Es stehen Angaben aus Karteien für Produkte, Produzenten, Lieferanten, Verlader, Herkunft, Produktionsart und weitere frei definierbare Zusatzkarteien zur Verfügung. Alle Daten sind zentral in einer mitgelieferten SQL-Datenbank abgelegt.

Mit dem Modul Batch können die Daten über eine Schnittstellte von Ihrer ERP-Lösung eingelesen werden und somit kann der Druckprozess vollständig automatisiert werden.

Die Software kann die Daten in mehreren Sprachen (Deutsch, Französisch, Italienisch) verwalten. Die Etiketten können auch in kombinierten Sprachen bedruckt werden.

Die Software verfügt über eine integrierte Barcode-Erzeugung. EAN-Code 8, 13 und 22 können in verschiedenen Grössen hoch und quer ausgedruckt werden.

Ein grosses Augenmerk haben wir auch die Sicherheit gelegt. Die Daten können automatisch auf externe Medien gesichert werden. Mit dem mitgelieferten Software-Schlüssel lässt sich die Software problemlos auf einen anderen PC zügeln.

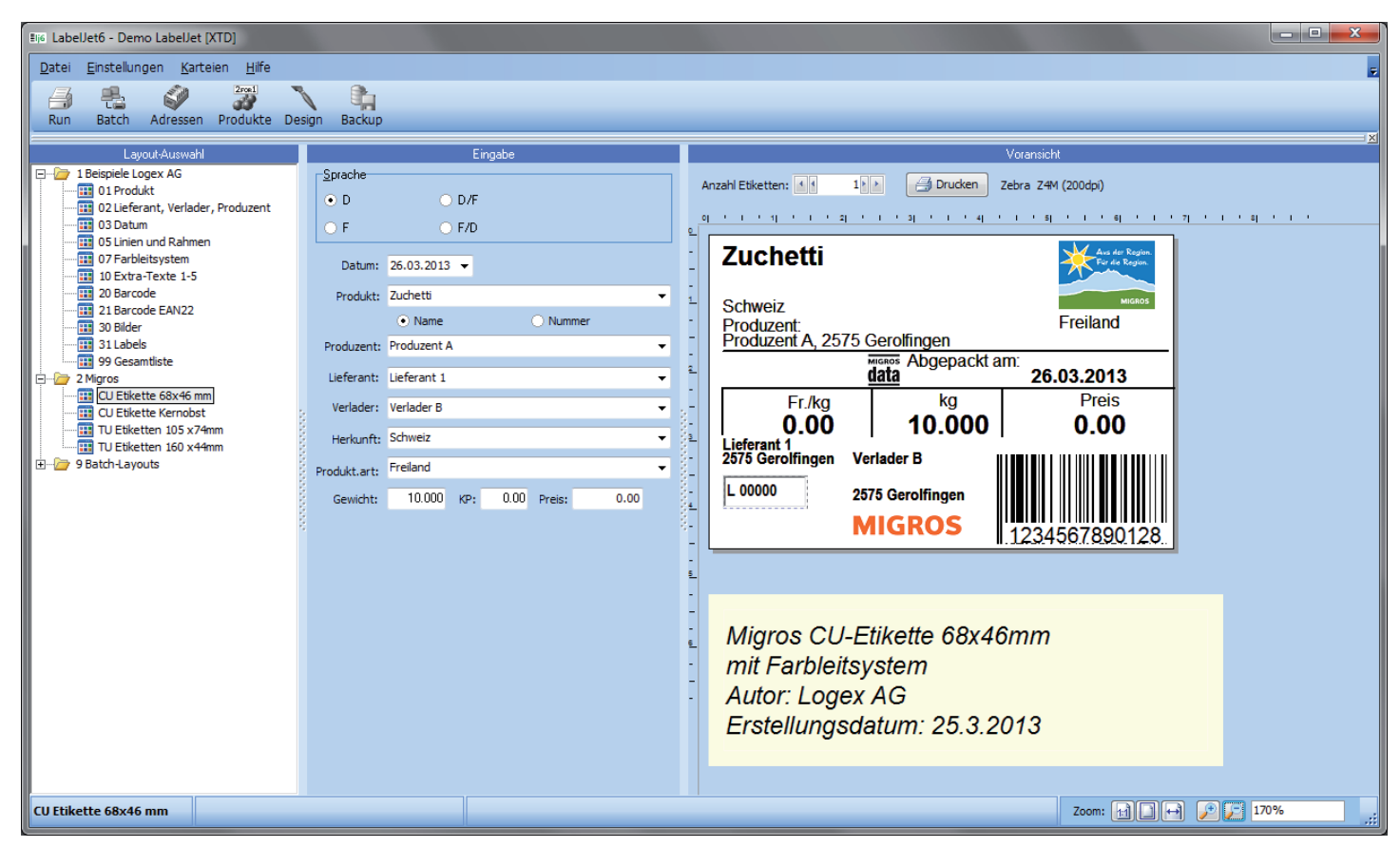

Printscreen Übersicht

# **Design**

## Seiten und Druckeinstellungen

Im Design-Modul kann das Etikett frei gestaltet werden. Die Seitengrösse und die Ränder können in Millimeter eingegeben werden. Jeder Etikette kann ein bevorzugter Drucker hinterlegt werden. Beim Drucken wird so automatisch der richtige Drucker angesteuert.

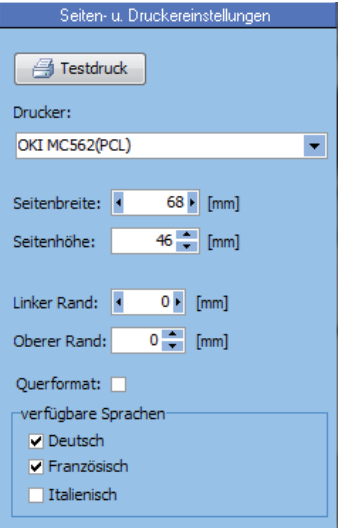

### Datenbankfelder

Die frei platzierbaren Felder können einfach aus einem Auswahlbaum auf das Etikett per Drag&Drop auf das Etikett platziert werden (siehe Abbildung rechts).

#### **Barcodes**

Die EAN-Codes 8, 13 und 22 können in verschiedenen Grössen hoch und quer eingefügt werden.

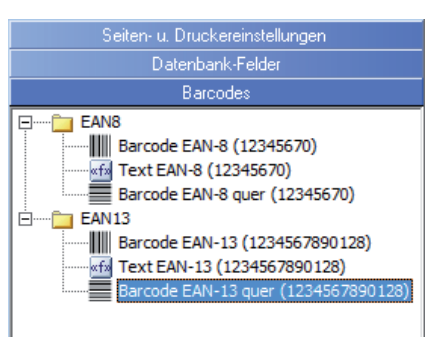

#### **Bitmaps**

Es stehen eine Vielzahl von Bildern mit allen gängigen Labels und Logos zur Verfügung. Diese können ebenfalls per Drag&Drop auf das Etikett gezogen werden und anschliessend in der gewünschten Grösse zugeschnitten werden.

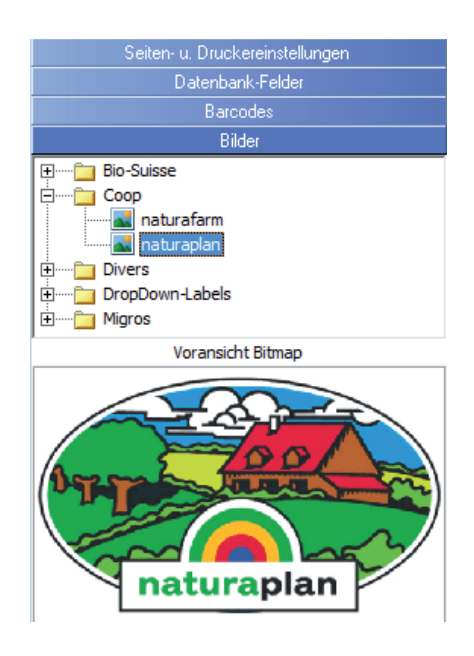

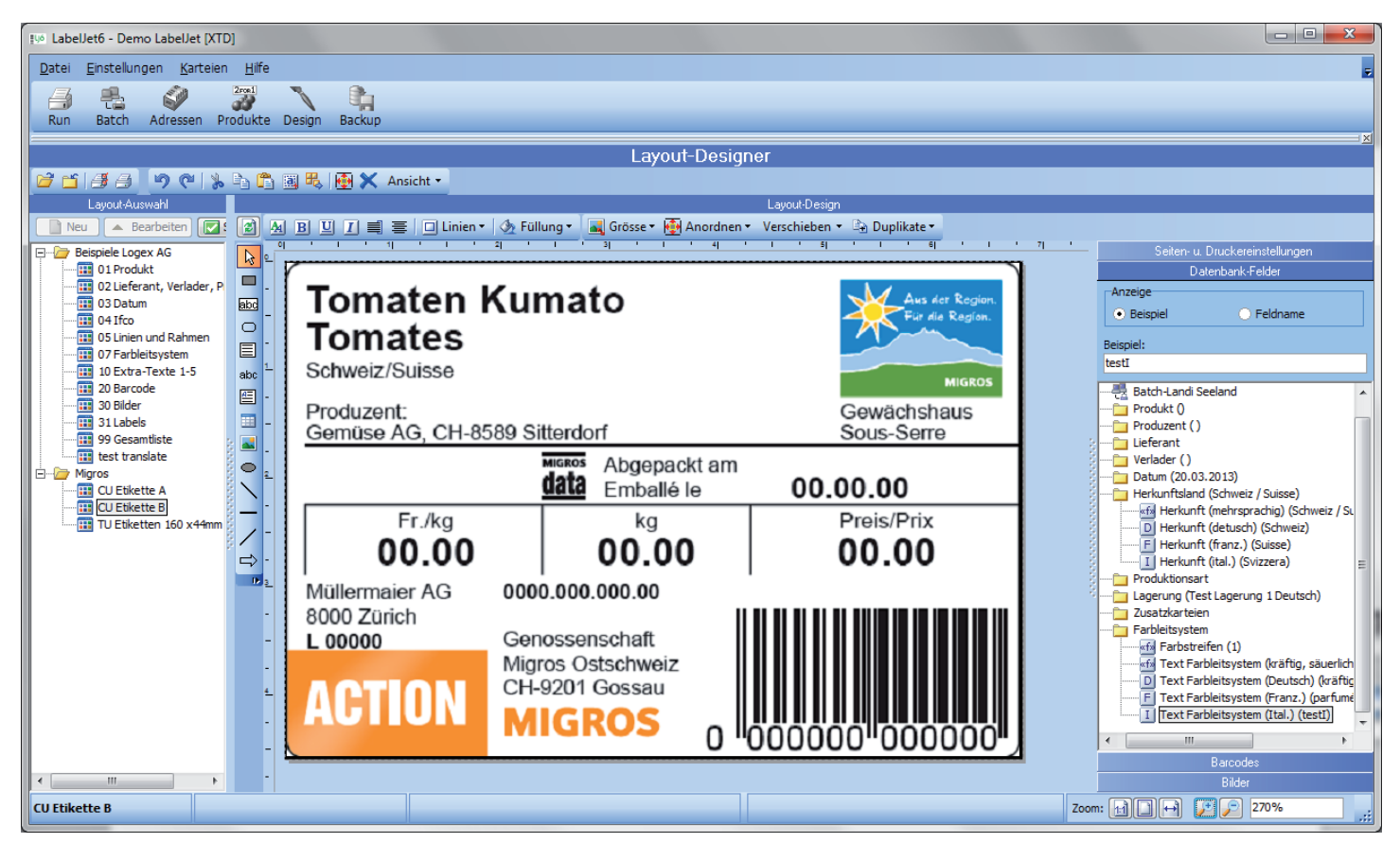

Printscreen Design-Modus

# Run-Modus

### **DropDowns**

Im Run-Modul kann können die gewünschten Angaben wie Produkt, Herkunft, Produzent, etc. für ein Etikette ausgewählt werden. Die Angaben sind in übersichtlichen DropDown-Menus abrufbar. In einem Vorschaufenster kann das Etikett mit den aktuell gewählten Angaben jederzeit kontrolliert werden.

### Sprachauswahl

Über die Sprachauswahl kann die gewünschte Sprache oder eine Sprachkombination definiert werden.

LabelJet passt die Texte automatisch der gewählten Sprache an.

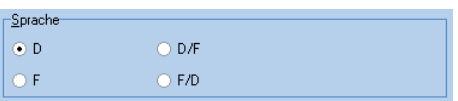

#### Drucken

Jedem Etikett wird ein bevorzugter Drucker hinterlegt. Nach der Angabe der Anzahl Etiketten wird der richtige Drucker automatisch angesteuert.

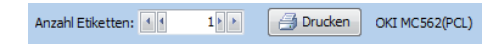

### Produkteauswahl

In einem Suchfeld können Produkte durch Eingabe der Artikelnummer, Artikelbezeichnung, EAN8, EAN13, EAN22 und Grösse gesucht werden.

# Labelauswahl

Mit einem DropDown kann das gewünschte Label ausgewählt werden.

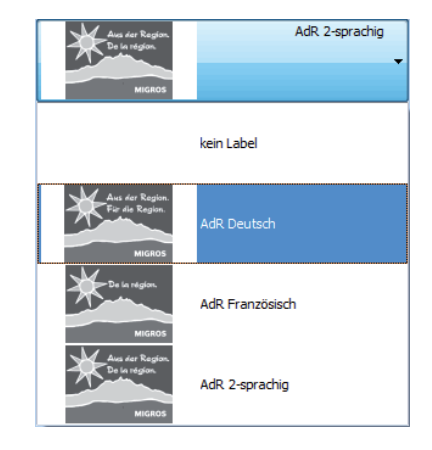

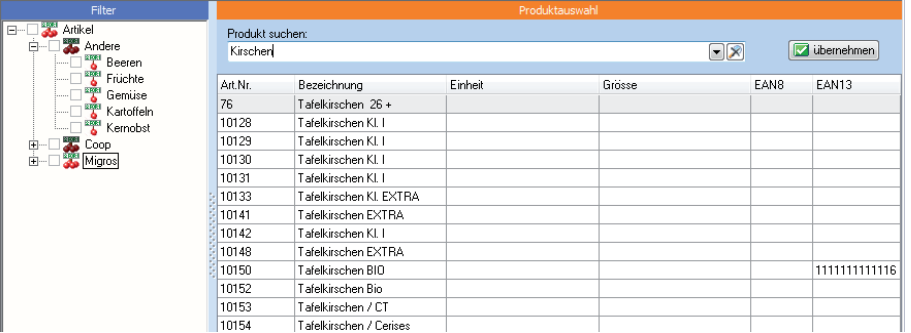

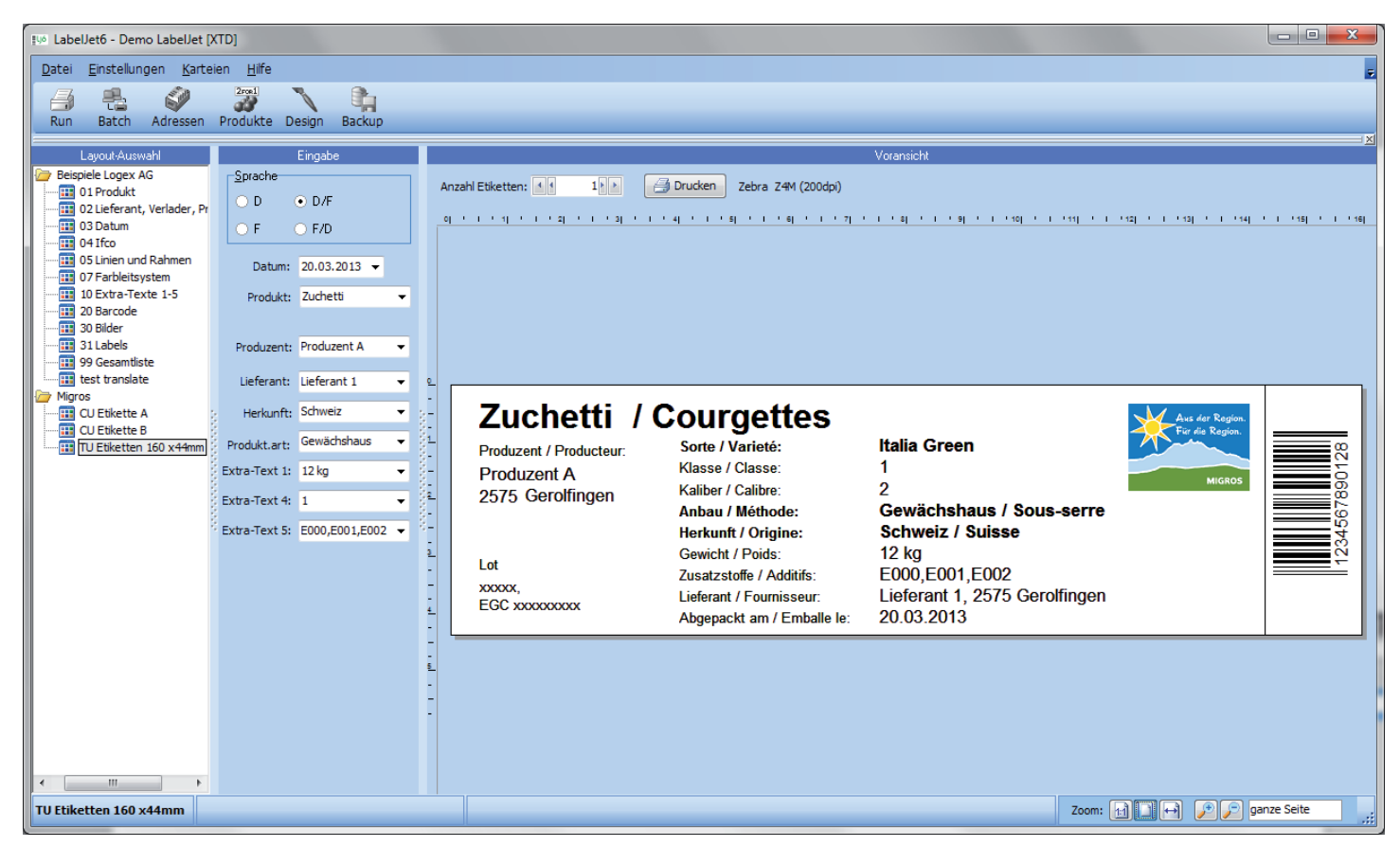

Printscreen Run-Modus

# Produkte

Ihre gesamte Produktpalette erfassen Sie vorgängig im Modul Produkte. Mit Hilfe von frei wählbaren Produktgruppen, lassen sich die Artikel mühelos selektionieren.

Der Beschrieb der Produkte, kann in mehreren Sprachen hinterlegt werden. Die im Design-Modus platzierten Datenbankfelder erkennen dann in welcher Sprache die Beschriebe ausgegeben werden sollen.

#### **Attribute**

Unter diesem Reiter können die Ziffern für den Barcode (EAN8, EAN13, EAN22) erfasst werden. Die Software kontrolliert die Nummer auf eine korrekte Prüfziffer. Des Weiteren wird in diesem Abschnitt die Haltbarkeit, die Verkaufsfrist und der Text für das Farbleitsystem definiert.

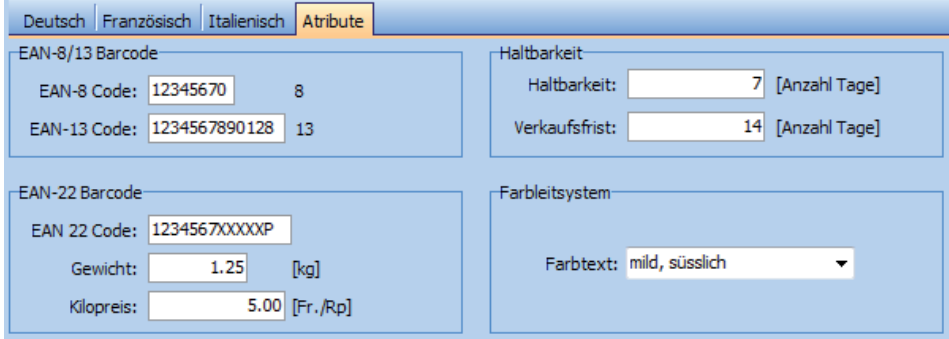

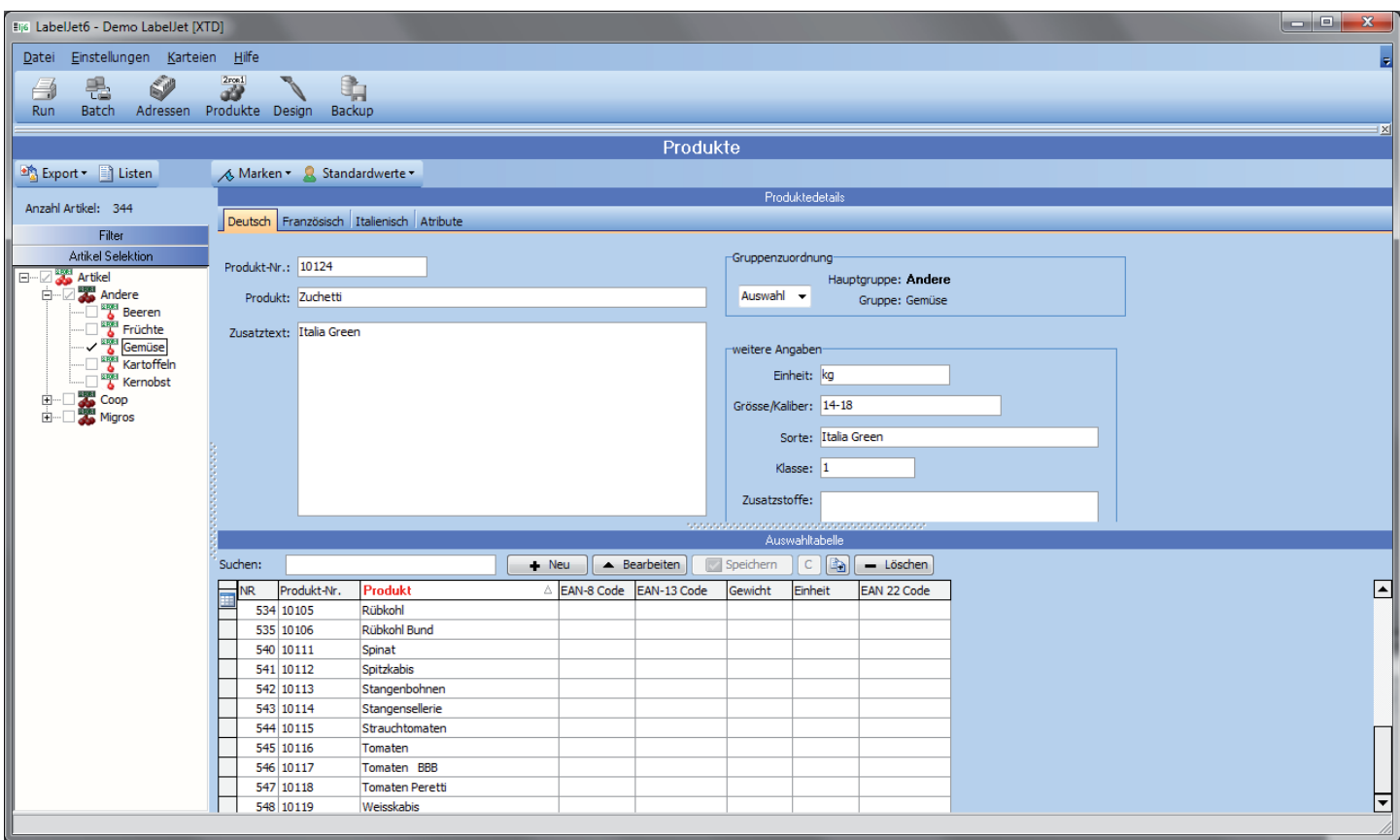

Printscreen Produkte

# Adressen

# Übersicht

Die Adressenverwaltung kann in ver schiedenen Ansichten (Views) darge stellt werden. In jeder Ansicht werden verschiedene Spalten dargestellt. Die se abgebildeten Daten können dann durchsucht werden. Neue Ansichten können einfach per Drag and Drop mit wenigen Mausklicks erstellt werden und bilden die Basis für Listen und Auswertungen.

# Filter

Mit den Filtern steht Ihnen ein leis tungsfähiges Werkzeug zur Selektion von Adressen zur Verfügung. Im Wei teren können Sie den Adressen Codes und Marken zuordnen.

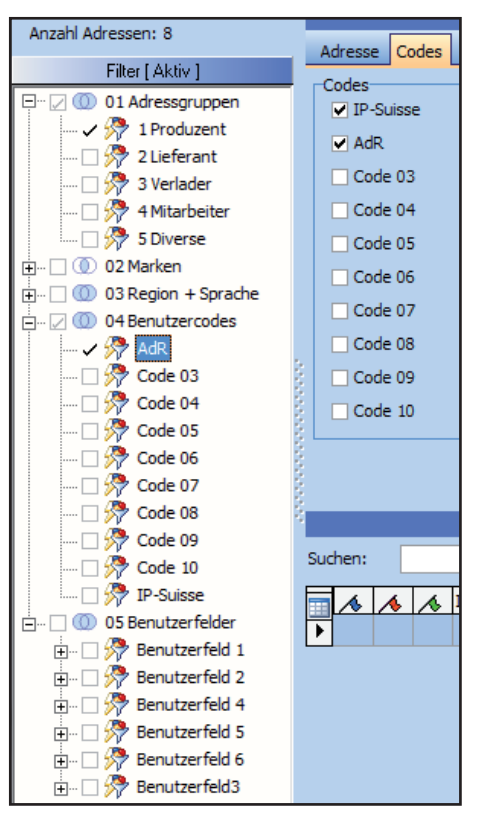

# Export und Listen

Die erfassten Daten können über die Schaltfläche Export in eine Exceltabelle, eine HTML-Datei, ein Textdokument (.txt), oder eine XML-Datei exportiert werden.

Eine Liste der aktuell ausgewählten Adressen erhalten Sie mit einem Klick auf Listen.

```
■ Export ▼ ■ Listen
```
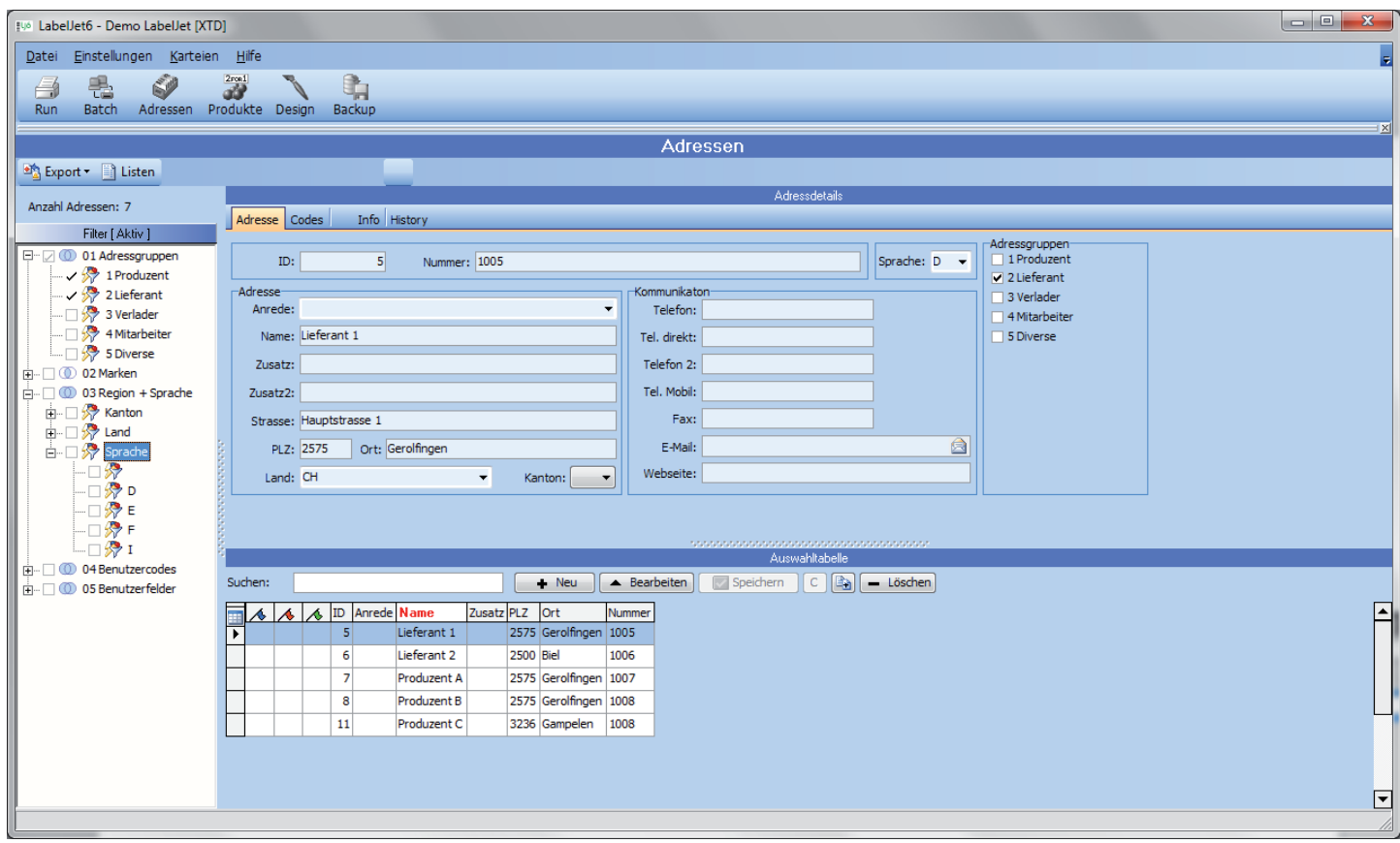

Printscreen Adressen

# Zusatzkarteien

### Extra-Texte

Mit Hilfe der Extra-Texte können Sie in bis zu fünf verschiedenen Karteien beliebige zusätzliche Texte definieren. Diese Texte stehen danach im Run-Modus in einem DropDown zur Verfügung.

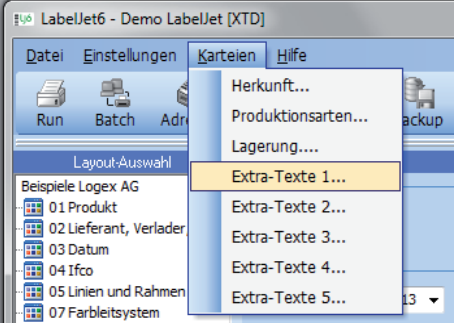

### **Herkunft**

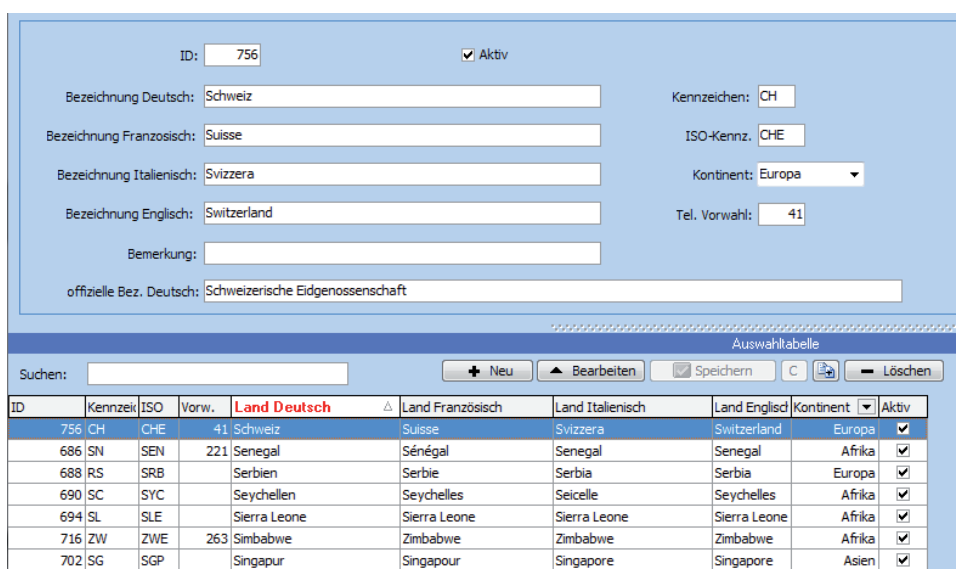

## Lagerung

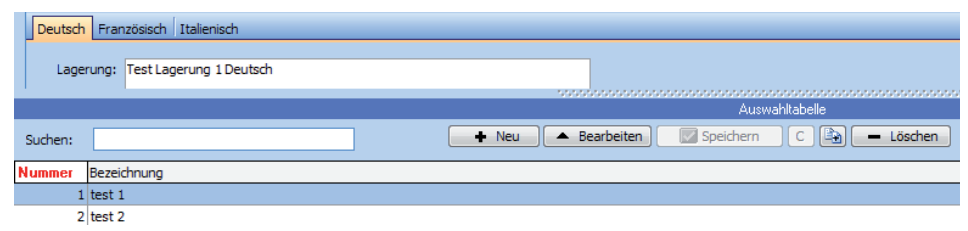

# Zusatzkarteien

# Produktionsart

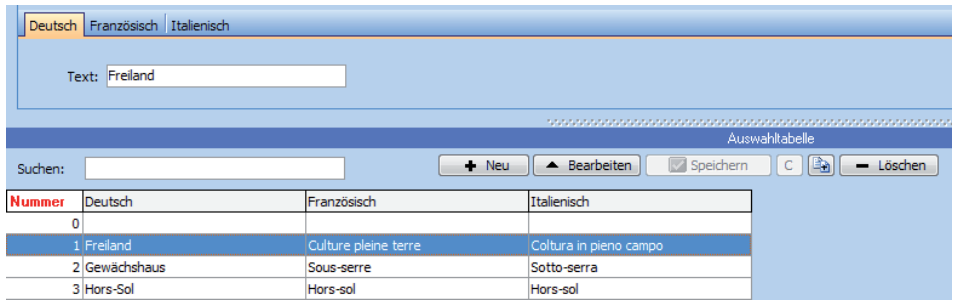

# Sprachübersetzung

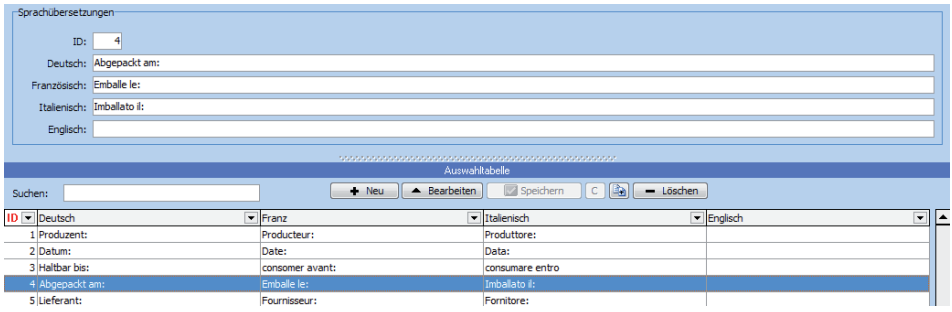

# Batch-Mode

Die Daten können über gängige Dateien in gängigen Formaten (\*.CVS, \*.TXT, \*.XML) von der ERP-Lösung nach LabelJet übertragen werden. Es ist auch möglich, direkt auf die Datenbank der ERP-Lösung via ODBC-Schnittstelle zuzugreifen.

Wahlweise können die Etiketten sofort ausgedruckt werden oder in eine Warteschlange gestellt werden. Etiketten, die sich in der Warteschlange befinden, können noch bearbeitet werden. Zum Beispiel lässt sich die Anzahl der zu druckenden Etiketten noch ändern.

Gerne entwickeln wir für Sie ein auf Ihre ERP-Lösung angepasstes Interface.

# Datenstruktur Beispiel

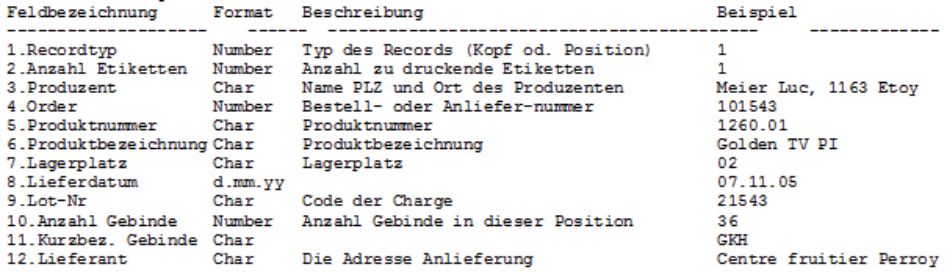

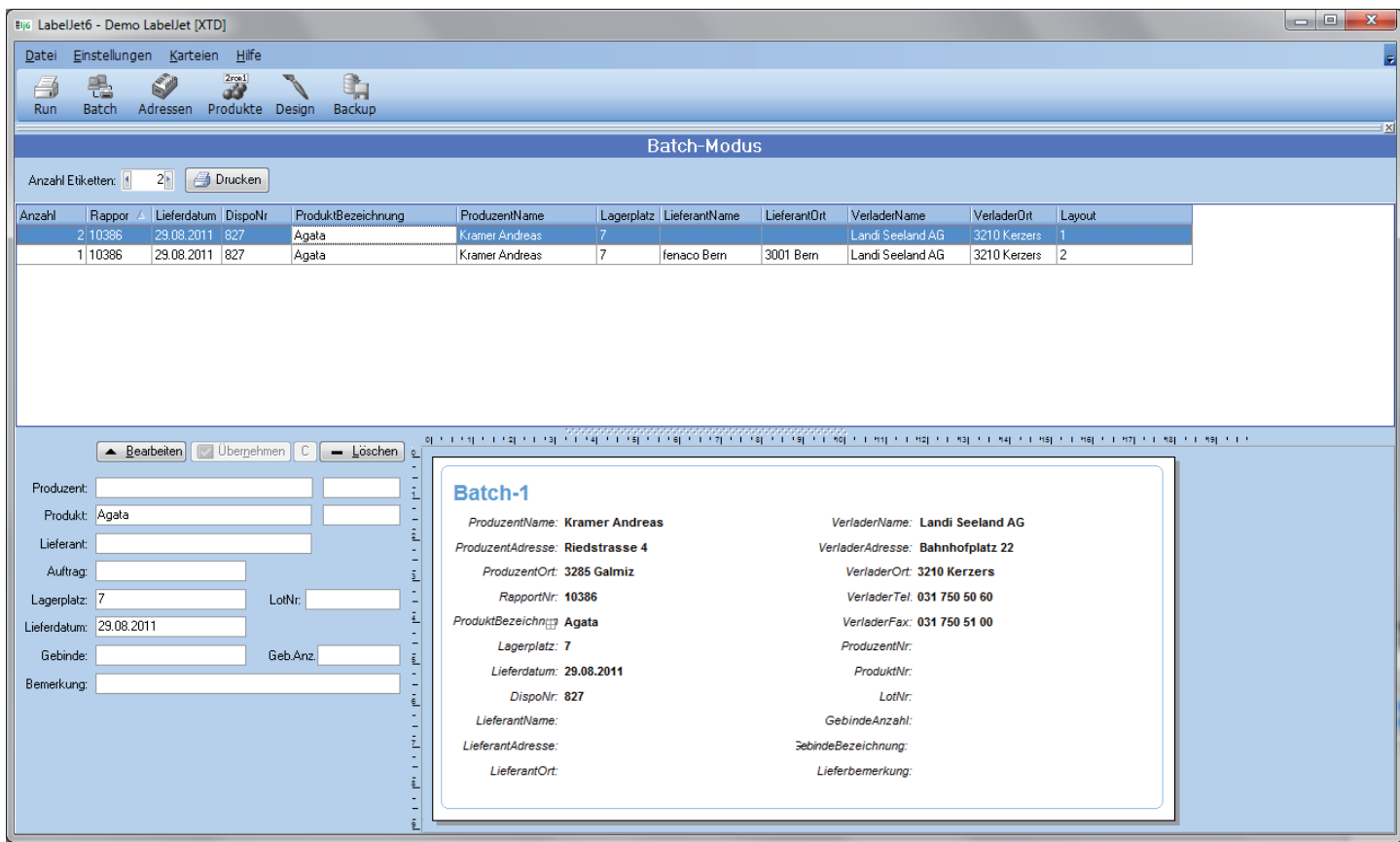

Printscreen Batch

# Sicherheit

# Backup

Mit einem Klick auf die Schaltfläche Backup öffnen Sie folgendes Fenster:

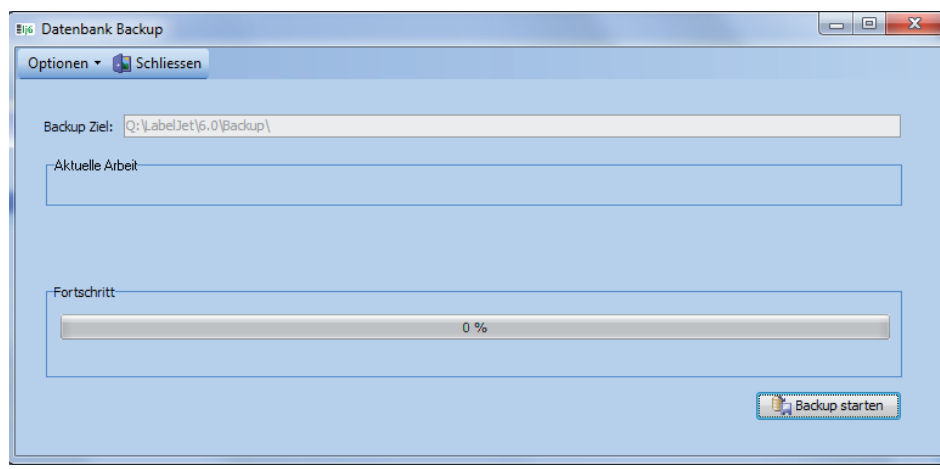

Unter Optionen können Sie das Verzeichnis auswählen, in welches das Backup gespeichert werden soll.

# Sicherheitsschlüssel

Die Lizenz der Software ist auf einem Sicherheitsschlüssel abgelegt.

Mit dieser Sicherheits-Technik ist es möglich, in einem Pannenfall sofort an einem Ersatz-PC weiter arbeiten zu können.

Sicherheitskopien der Datenbank können direkt auf dem Sicherheitschlüssel abgespeichert werden.

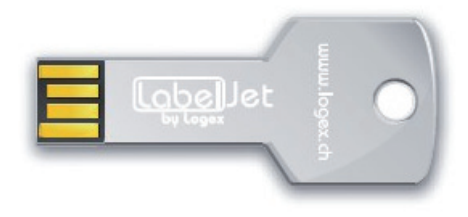

#### **Webupdate**

Mit Hilfe des Webupdates kann Ihre Software zu jederzeit auf den neusten Stand gebracht werden.

# Dienstleistungen

### Installation

Die Installation von LabelJet erfolgt entweder direkt bei Ihnen vor Ort, oder per Fernwartung mit Hilfe unseres Programms RemoteJet. Die Installation, Konfiguration und Inbetriebnahme vor Ort werden nach Stundenaufwand (CHF 180.-/Stunde zzgl. 8% MWST) verrechnet.

### **CarePack**

Profitieren Sie von privilegierten Dienstleistungen sowie der raschen und professionellen Unterstützung bei all Ihren Fragen und Problemen zu LabelJet6. Detaillierte Informationen dazu erhalten Sie in der separaten Broschüre "CarePack".

### Layout

Auf Anfrage gestalten wir Ihre Etiketten. Rufen Sie uns an, wir unterbreiten Ihnen gerne ein Angebot.

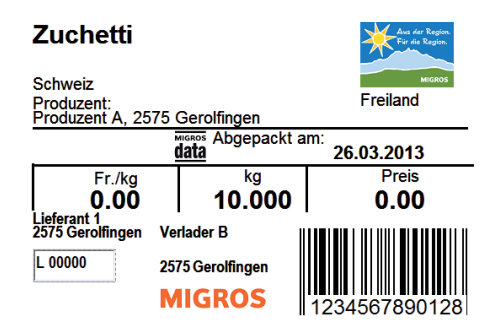

# Hardware

Für die optimale Nutzung unseres Produkts, empfehlen wir die nachfolgenden Produkte. Auf Anfrage erstellen wir Ihnen gerne eine Offerte.

### Zebra ZM400

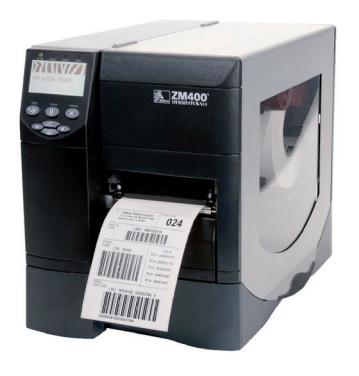

### USB 2.0

ZPL Druckersprache, bis 104 mm Druckbreite, max. Druckgeschwindigkeit 203 mm/s, 16 MB DRAM / 8 MB Flash, RS232, USB 2.0, Parallel Anschluss

### USB 2.0 mit Schneidemesser

ZPL Druckersprache, bis 104 mm Druckbreite, max. Druckgeschwindigkeit 203 mm/s, 16 MB DRAM / 8 MB Flash, RS232, USB 2.0, Parallel Anschluss, Schneidemesser

Den Thermodrucker Zebra ZM400 bieten wir in verschiedenen Varianten mit 203, 300 oder 600 dpi Auflösung an.

#### **LAN**

ZPL Druckersprache, bis 104 mm Druckbreite, max. Druckgeschwindigkeit 203 mm/s, 16 MB DRAM / 8 MB Flash, RS232, USB 2.0, Parallel, Ethernet Anschluss

#### LAN mit Schneidemesser

ZPL Druckersprache, bis 104 mm Druckbreite, max. Druckgeschwindigkeit 203 mm/s, 16 MB DRAM / 8 MB Flash, RS232, USB 2.0, Parallel, Ethernet Anschluss, Schneidemesser

# Hardware Motorola LS2208 Barcodescanner Zebra Farbbänder

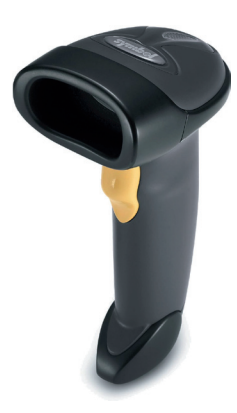

Kleiner, leichter Barcode Scanner, der eine ausgezeichnete Produktivität für 1D Scanning bietet. Lieferumfang: LS2208 Scanner, gerades USB Kabel 1.8m

Wir bieten ein breites Sortiment hochwertiger Farbänder (Thermotransferbänder) in verschiedenen Breiten (40mm - 110mm) an. Um die Haltbarkeitsanforderungen Ihrer Anwendung zu erfüllen, sind diese als Wachs-, Wachs-/Harz-und Harz-Farbbänder erhältlich.

Auf Anfrage erstellen wir Ihnen gerne eine Offerte.

## Selbstklebeetiketten

Wir bietet zudem eine grosse Auswahl an Standard Selbstklebeetiketten aus Papier und synthetischen Materialien an (Thermodirekt und Thermotransfer), um die Anforderungen einer Vielzahl von Anwendungen zu erfüllen.

Voraussetzungen Betriebssystem: Windows 10

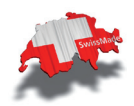

Seit 1985 entwickeln wir Softwarelösungen für KMUs, Verbände und Organisationen

> Logex ag I it solutions Hauptstrasse 9 • CH 2575 gerolfingen tel. 032 396 44 44 info@logex.ch • www.logex.ch